#### **Энциклопедия полезных советов**

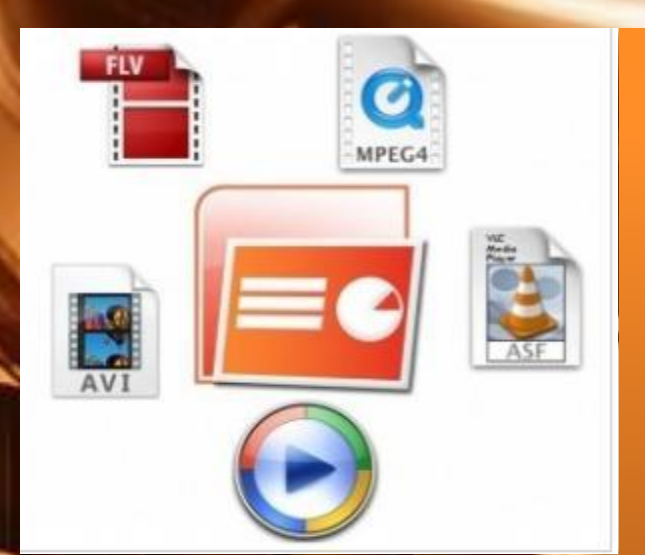

# **Встраивание видео в презентацию**

**Воробьёва Любовь Леонидовна, МОУ города Кургана "Лицей №12"**

900igr.net

**Вставить видеофрагмент в презентацию PowerPoint**  очень просто. Единственное, что надо знать **видеоролик, который вы хотите вставить в презентацию, должен храниться на вашем компьютере, лучше – в папке вместе с презентацией.** 

 **PowerPoint 2003 поддерживает видео в формате WMV или AVI. Перед тем, как вставлять видео, вам следует удостовериться, что оно записано именно в этих форматах. Если это не так, то видеоролик надо предварительно конвертировать в WMV или AVI формат и только после этого вставлять в презентацию PowerPoint.**

 **PowerPoint 2007 поддерживает ASF, AVI, MPG или MPEG, и WMV. Другие форматы перед вставкой в презентацию нужно конвертировать в нужный формат.** 

### **Вставка фильма**

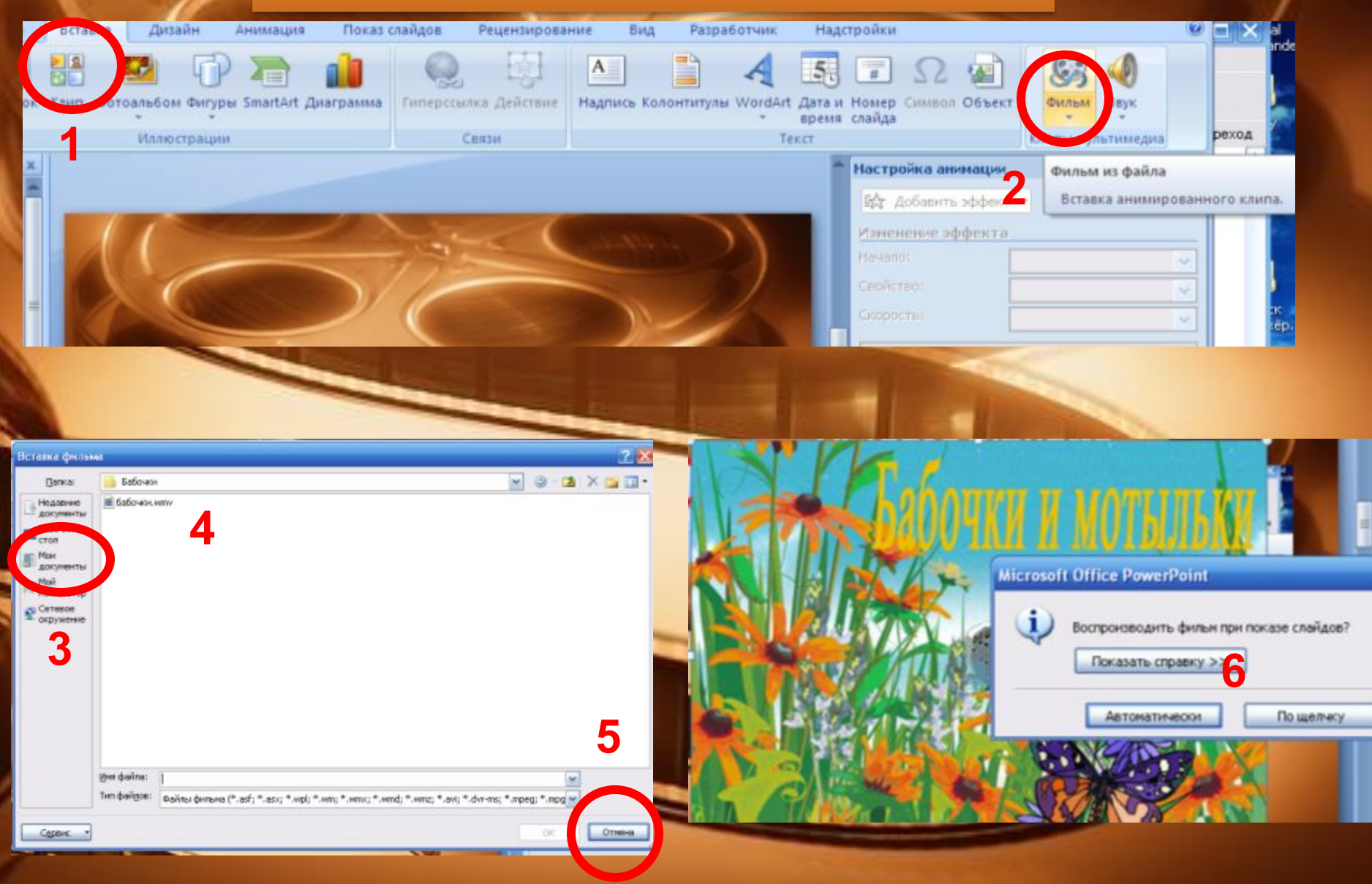

#### **Как конвертировать видео для PowerPoint онлайн**

**Классический в этой сфере сервис называется Zamzar – бесплатный онлайн преобразователь форматов файлов. Zamzar умеет конвертировать файлы изображений, документов, музыки и видео. А также он умеет конвертировать ролики YouTube в любой другой формат видео.**

**Его адрес:**

**http://www.zamzar.com/**

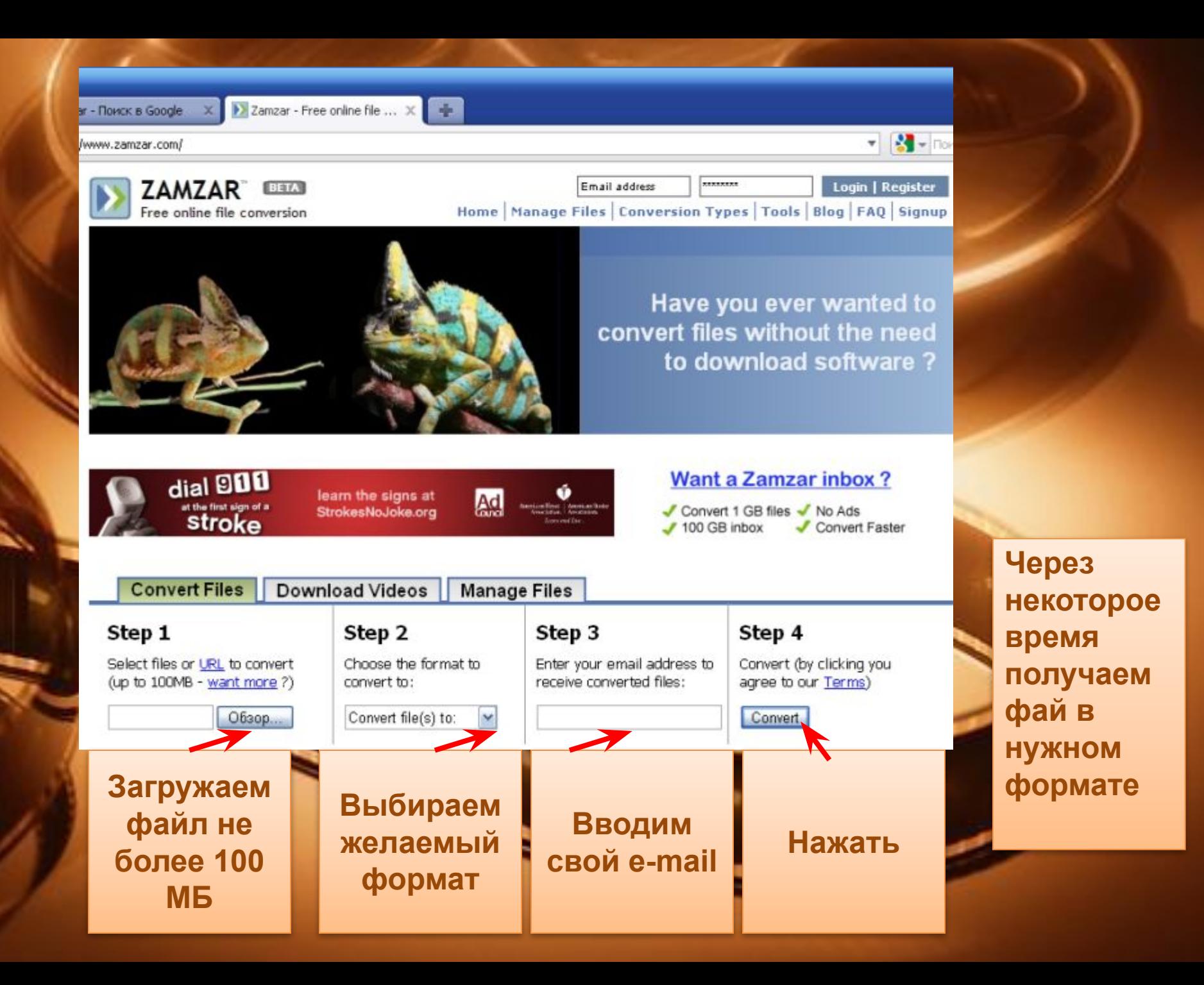

#### **Оптимизация видео фрагментов с помощью Windows Movie Maker**

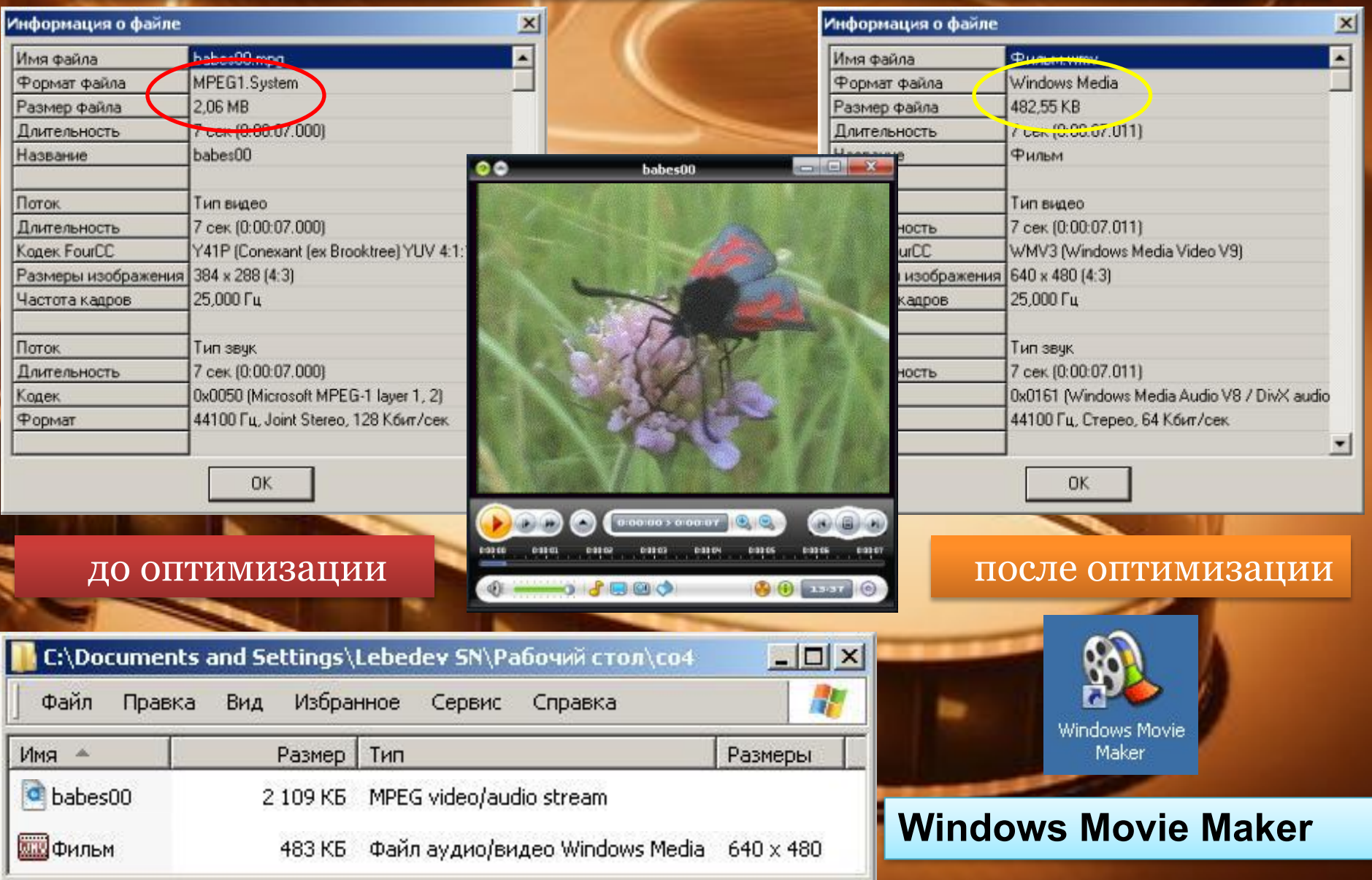

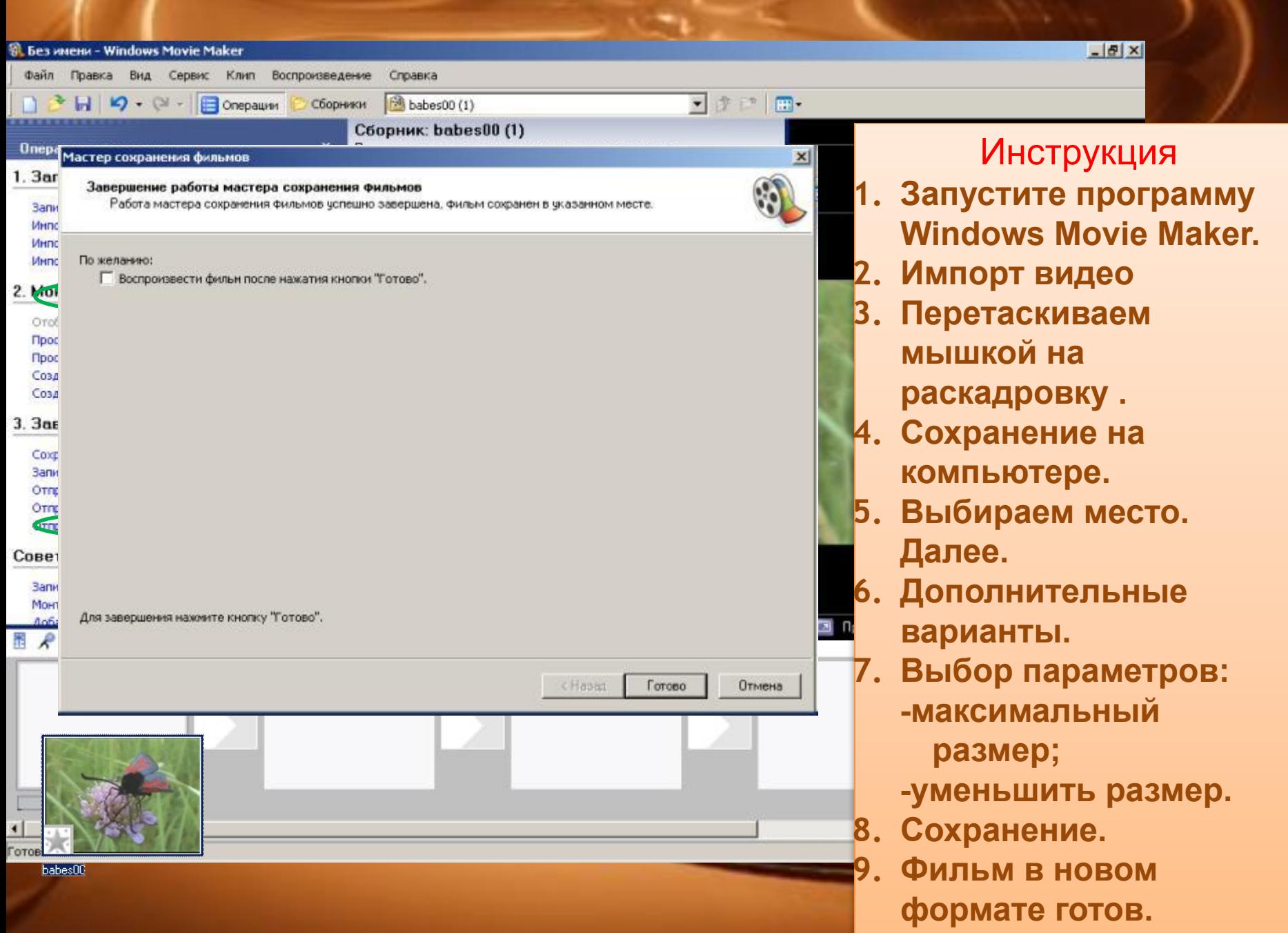

Информационные источники:

**Оптимизация видео фрагмента** – по материалам учителя биологии Лебедева Сергея Николаевича, ГОУ школа-интернат Костромской обл.

**http://shperk.ru/uroki/powerpoint-secret.html**

**Выполнены скриншоты рабочего стола**

## **Желаю успехов!**

**Воробьёва Любовь Леонидовна, МОУ города Кургана "Лицей №12"**